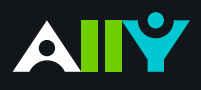

## Add Headings to a Word Document

Headings make navigating documents easier for all

## **Ally Micro-Learning**

Reading long, dense text documents can be a daunting task for learners. Well-structured documents help students organize and process texts. By using headings in your Word document styles, you can design sections and sub-sections for your documents. Headers can help students navigate and comprehend texts, and are essential for screen readers.

## Scenario: **Ally tells you your Word Doc is missing headings**

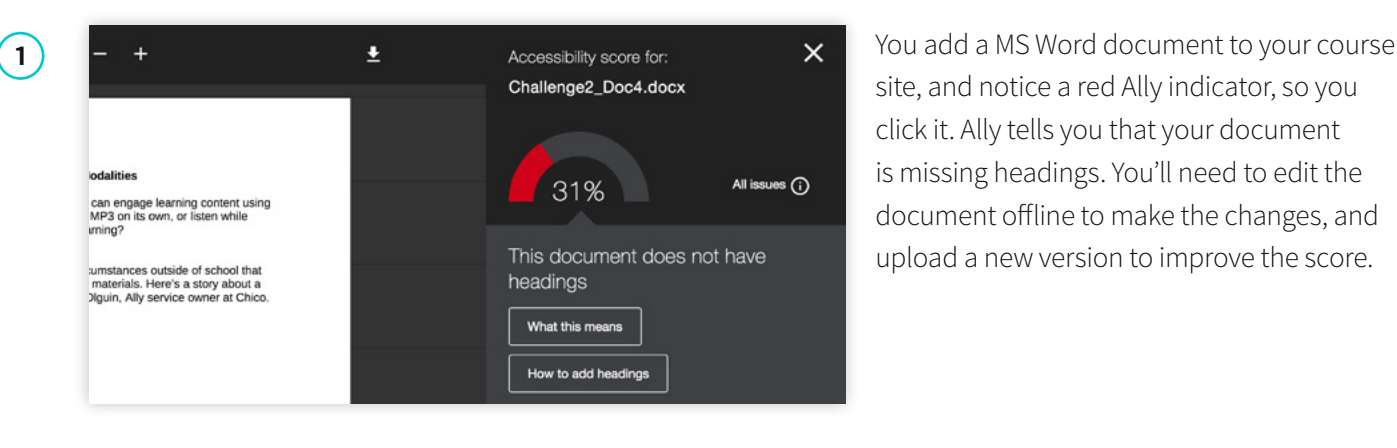

site, and notice a red Ally indicator, so you click it. Ally tells you that your document is missing headings. You'll need to edit the document offline to make the changes, and upload a new version to improve the score.

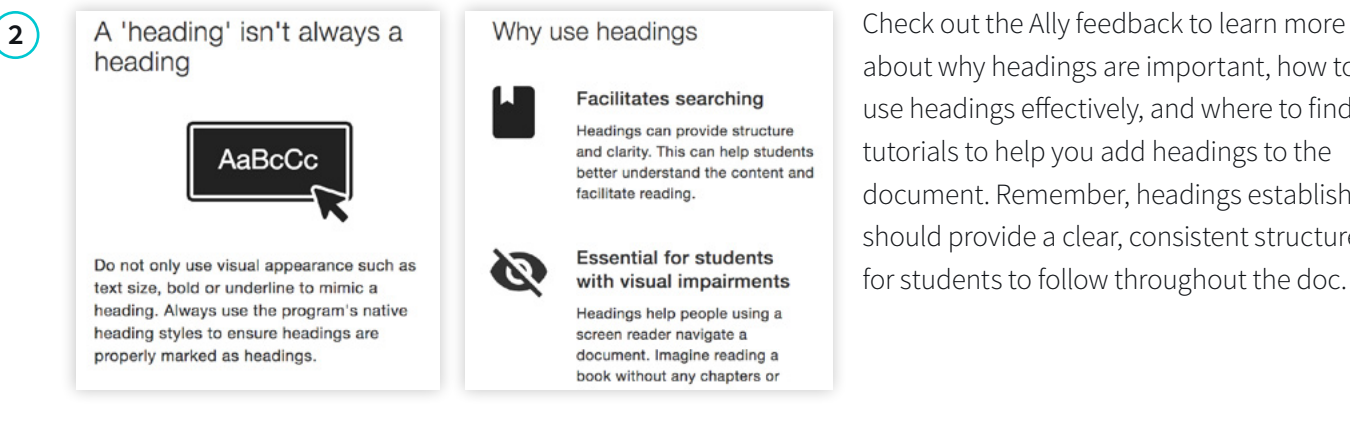

about why headings are important, how to use headings effectively, and where to find tutorials to help you add headings to the document. Remember, headings establish should provide a clear, consistent structure for students to follow throughout the doc.

**3 If** you're using MS Word, first highlight AaBbCcDo AaBbCcDdE AaBbCcDdEt AaBbCcDdE AaBbCcDdEe Normal No Spacing Heading 1 Heading 2 Heading 3 AaBb( AaBbCcDdEe AaBbCcDdE AaBbCcDdEe AaBbCcDdEe Heading 4 Title Subtitle Subtle Emph... Emphasis AaBbCcDdE AaBbCcDdEe AaBbCcDdEe AABBCCDDEE AaBbCcDdEe

the text you want to change into a heading. Then, find "Styles" and select the appropriate heading type. Use headings consistently, and try not to exceed 6 levels. Once you've corrected the heading structure, save the Word file and upload to Ally. Add headings to all your text documents for a more inclusive learning environment!